# Vignette, una interfaz sencilla para la edición de conversaciones en juegos educativos

Manuel Freire, Javier Torrente, Baltasar Fernández-Manjón, *IEEE Senior Member*

*Title***— Vignette, a Comic Panel Interface for Novice Game Conversation Authoring** 

*Abstract***— We present Vignette, a comic-book inspired authoring interface for in-game conversations. It is targeted primarily at novice game authors, in an attempt to make serious game authoring accessible to subject experts that are not accustomed to network visualization or programming. Comicbook sequences of panels are a well-known narrative medium, and for games that can be seen as interactive films, interactive scripts and storyboards are a natural authoring metaphor, orthogonal and complementary to more traditional approaches such as trees or networks. An initial validation with novice users shows encouraging results.** 

*Index Terms***— Electronic learning, Human-computer interaction, Authoring systems** 

### I. INTRODUCCIÓN

L uso de videojuegos en entornos como la educación o la EL uso de videojuegos en entornos como la educación o la<br>formación laboral puede aumentar la sensación de inmersión y la motivación del jugador, y por tanto fomentar el aprendizaje [1–6]. La penetración cada vez mayor de tecnologías de la información ha resultado en una disminución de los costes de distribución e implantación asociados a estos juegos de propósito no lúdico, conocidos bajo el término de juegos serios (SG, por sus siglas en inglés). No obstante, la creación de contenidos para SG sigue constituyendo un obstáculo que dificulta su adopción [7], [8].

En el marco de este trabajo distinguimos dos tipos de contenido que pueden estar presentes en SGs: contenido *generativo* y contenido *guionado*, centrándonos en la creación de este último tipo*.* Mientras que el contenido *generativo* se refiere al contenido que genera el jugador de forma dinámica como resultado de las decisiones que toma dentro del juego, el contenido *guionado* es planificado de antemano y es independiente de las decisiones del jugador. Un juego de tipo

M. Freire, Dpto. de Ingeniería del Software e Inteligencia Artificial, Universidad Complutense de Madrid, Madrid, España 28040; e-mail[: manuel.freire@fdi.ucm.es](mailto:manuel.freire@fdi.ucm.es)

J. Torrente, Dpto. de Ingeniería del Software e Inteligencia Artificial, Universidad Complutense de Madrid, Madrid, España 28040; e-mail[: jtorrente@fdi.ucm.es](mailto:jtorrente@fdi.ucm.es)

B. Fernández-Manjón, Dpto. de Ingeniería del Software e Inteligencia Artificial, Universidad Complutense de Madrid, Madrid, España 28040; e-mail[: balta@fdi.ucm.es](mailto:jtorrente@fdi.ucm.es)

DOI (Digital Object Identifier) Pendiente

aventura gráfica, en la que el jugador interacciona con personajes y escenarios mediante diálogos cuyas opciones están todas determinadas de antemano es un ejemplo de contenido "guionado", mientras que una simulación de mundo abierto enfatiza el aspecto generativo. Todos los juegos mezclan ambos tipos de contenidos en distintas proporciones, ya que la existencia de interactividad requiere que el estado del juego sea influenciable por el usuario – y por tanto, en este sentido, generado. En el otro extremo, los juegos que incorporan simulaciones incluyen límites e instrucciones en las mismas que constituyen, de forma amplia, guiones.

En el núcleo de todo videojuego hay un "motor de juego", encargado de procesar las acciones del jugador y modificar el mundo de juego de forma apropiada. Los desarrolladores profesionales deben ser expertos en el funcionamiento interno del motor que hayan elegido, capaces de modificarlo y, llegado el caso, de desarrollar un motor propio. Los motores de juego están separados del guión y de los recursos artísticos del juego, que son responsabilidad de guionistas y diseñadores gráficos, respectivamente [9], [10]. Por tanto, la parte generativa del juego corre a cargo del motor, que actúa como intérprete y mediador entre el usuario, el mundo de juego, y los recursos artísticos y de guión que constituyen el auténtico contenido.

Si bien hay muchos motores de juego que pueden resultar apropiados para SGs, la inmensa mayoría requieren una curva de aprendizaje considerable para aprender a usar las herramientas de autor que se utilizan para incorporar contenidos, y que normalmente suelen proporcionarse junto con el motor en sí. En general, estas herramientas de autor han sido desarrolladas por y para desarrolladores de videojuegos, y por tanto con un enfoque orientado a la representación interna de contenidos usada por el motor. Se espera que los artistas y guionistas deleguen en desarrolladores expertos, o que inviertan un tiempo significativo en adaptarse a la organización y nomenclatura que el motor dicte. Esta especialización permite sacar el mayor rendimiento posible a cada motor, pero en el caso concreto de los SGs constituye un obstáculo a la autoría por parte de usuarios que no disponen del tiempo o incentivos para especializarse. Por ejemplo, un médico que quiera crear un SG para enseñar un procedimiento quirúrgico a un grupo de estudiantes de medicina no estará, generalmente, interesado en formarse en el uso de herramientas de edición de juegos altamente especializadas.

Con el fin de reducir las barreras a la creación de SGs, proponemos una interfaz alternativa para la edición de guiones

de videojuegos, y en concreto para conversaciones interactivas entre personajes. Nuestro objetivo es explorar una metáfora sencilla que debería ser familiar a cualquiera que haya leído cómics: una conversación como una secuencia de paneles o viñetas.

De esta manera, la estructura del resto de este artículo es como sigue: la sección II detalla más a fondo conceptos básicos para entender la herramienta, así como la motivación del proyecto. A continuación, la sección III describe una implementación práctica y un primer experimento. Finalmente, proponemos conclusiones y detallamos trabajo futuro.

#### II. REPRESENTACIÓN DE CONVERSACIONES

#### *A. Diálogos y guiones en películas, cómics y juegos*

Los guiones de películas y programas de televisión describen escenas, movimientos de cámara, indicaciones a los autores y diálogos en un único documento altamente estandarizado. Los diálogos y guiones de películas con actores reales son muy distintos a los usados en películas de animación, donde los personajes disponen de un repertorio muy reducido de expresiones faciales. Por tanto, los guiones en animación tienden a ser más cortos y dinámicos, evitando exposiciones largas. A no ser que se disponga de un gran presupuesto, la mayoría de los SGs usarán también personajes animados (o un número reducido de fotos reales, lo cual resulta equivalente desde un punto de vista de rango expresivo), con lo cual el tipo de guiones usados para animación en películas y televisión proporciona un punto de inspiración natural a la hora de hacer guiones para juegos [11]. La gran diferencia reside en la alta interactividad presente en los juegos.

Los paneles o viñetas de un cómic se pueden interpretar como instantes temporales en una película equivalente, donde

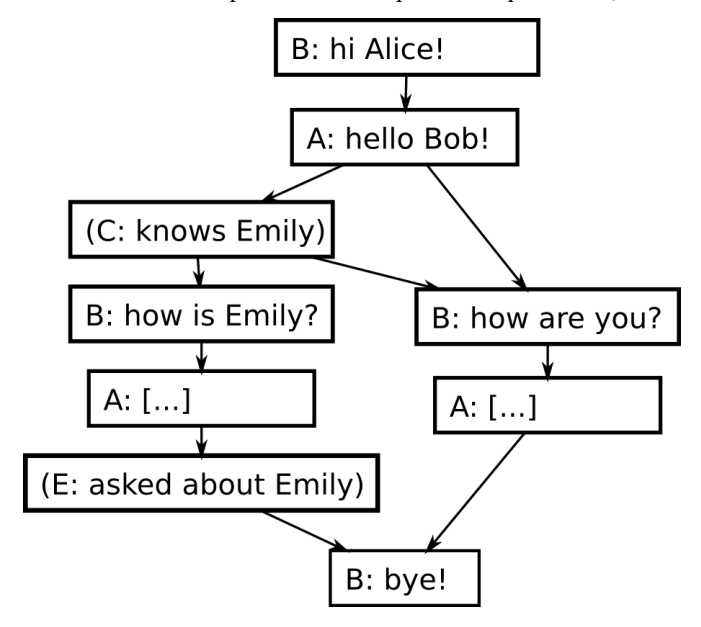

Fig. 1. Diálogo de ejemplo entre dos personajes, Alicia (A) y Bartolomeo (B, controlado por el jugador). C representa una condición donde el usuario elige una alternativa, y E es un efecto.

los espacios entre viñetas representan saltos temporales y/o espaciales, cuyo contenido queda a cargo de la imaginación del lector. Los guiones de cómics reemplazan las instrucciones de manejo de cámara por descripciones de lo que se ve en cada panel. En el caso de los juegos, la existencia de un fuerte componente gráfico hace que el uso de guiones de cómic sea más apropiado que una mera descripción textual – ya que gran parte del contenido se expresará gráficamente, y no a través de los labios de los personajes.

Un modelo sencillo de interactividad se basa en dos conceptos: efectos y condiciones. Los efectos corresponden a cambios en el estado del juego, mientras que las condiciones representan consultas a este estado, cuyo resultado puede habilitar o deshabilitar ciertos caminos futuros. Por ejemplo, el hecho de solicitar al usuario que elija entre varias posibles respuestas a una pregunta dada se puede modelar como una condición, a partir de la cual el motor continuará con la secuencia de diálogo que corresponda.

Los guiones no interactivos son lineales, pero la existencia de condiciones en un guión interactivo puede resultar en bifurcaciones, es decir, a la existencia de múltiples caminos alternativos. Estas ramas pueden, posteriormente, volver a fundirse en una – pero, por el hecho de haber sido distintas en algún punto, los resultados cumulativos de los efectos de cada rama pueden resultar en estados de juego completamente distintos. Por tanto, conceptualmente, un diálogo interactivo se puede ver como una red, donde los nodos son líneas de diálogo, condiciones, o efectos; y las conexiones representan las secuencias permitidas (ver ejemplo en la Fig. 1). En una sesión de juego concreta, un jugador hará un único recorrido a través de la red; no obstante, es responsabilidad de los autores verificar que todos los posibles recorridos son internamente consistentes. Para ello, un autor de guiones interactivos necesita crear y mantener un modelo mental de la red correspondiente.

#### *B. Conversaciones como caminos a través de una red*

Dado que la estructura subyacente a una conversación interactiva es una red, se pueden aplicar todas las técnicas estándares de visualización de redes. La más obvia es representar la red como un diagrama (ver Fig. 1). No obstante, incluso en redes poco tupidas y con pocas docenas de nodos, es muy fácil provocar desorientación en el usuario. Por ejemplo, la red de la Fig. 2 tiene solamente 66 nodos, y ya resulta difícil de interpretar. Aunque los diagramas de red tradicionales pueden ser muy claros para redes pequeñas, pierden rápidamente estas cualidades a medida que las redes crecen – e imponen necesidades de espacio generalmente prohibitivas para mantener texto legible.

Los árboles constituyen una representación alternativa que goza de merecida popularidad: son fáciles de dibujar (por ejemplo, la jerarquía se puede indicar mediante indentación), y mucho más compactos que los diagramas de cajas y flechas. No obstante, los árboles solo permiten representar jerarquías. En el momento en el que múltiples caminos vuelven a fundirse en uno, o existen caminos que vuelven sobre sí mismos, surgen serios problemas de representación. En esencia, hay

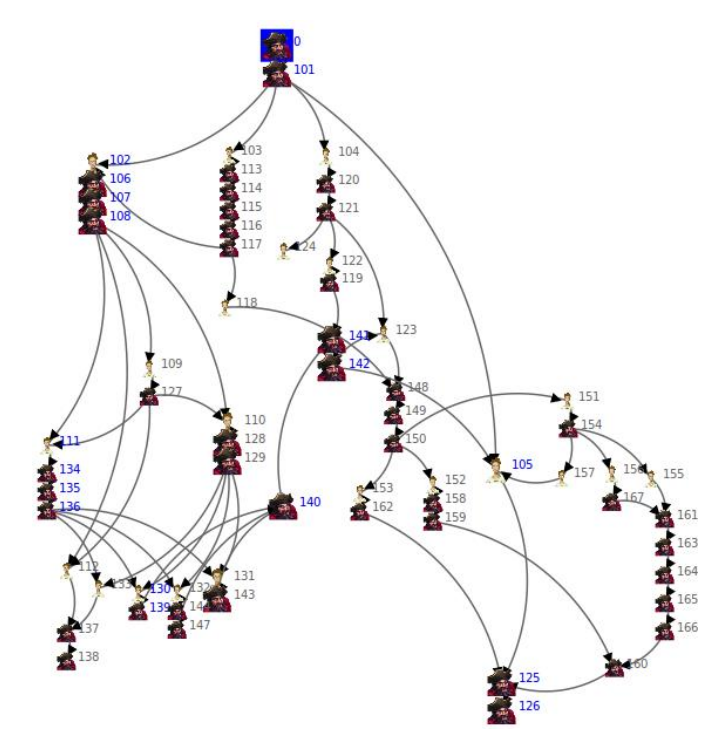

Fig. 2. Vista de red en Vignette representando el diálogo de la primera taberna del juego *The Curse of Monkey Island*, una aventura gráfica de LucasArts de 1990 (en la que basaremos varios ejemplos de este trabajo). Aunque solo hay 66 nodos (cada cual representando una línea de diálogo), ya resulta difícil de seguir. Las conversaciones secuenciales sin alternativas se representan en columna, para ahorrar espacio. Los nodos dibujados en grande representan líneas de diálogo que corresponden a la "variante principal" seleccionada por el usuario.

dos formas de representar redes dirigidas como árboles. La primera es permitir que el mismo nodo aparezca en más de una posición en el árbol: dado un camino que permite volver hacia atrás, el árbol resultante sería infinito (o infinitamente expandible). La segunda alternativa es usar nodos especiales que representan saltos a otras partes del árbol; de esta forma, un salto hacia atrás quedaría representado por un nodo de salto titulado "volver al principio de este bucle". Tanto *NeverWinter Nights* como *Dragon Age*, ambos de BioWare, implementan esta segunda solución [12]. El resultado es que, dada una conversación, existen caminos fáciles de seguir (aquellos que no incluyen saltos), y difíciles de seguir (porque requieren uno o más saltos), que el diseñador tiene que incorporar a su modelo mental de la conversación.

No obstante, desde el punto de vista del usuario, sólo existe un camino a través de la conversación: el que ha elegido. El objetivo de Vignette es facilitar al máximo la coherencia interna de estos caminos individuales, permitiendo al autor ver cada uno como si fuese la única posibilidad.

#### III. PROPUESTA

#### *A. Vignette*

Los paneles de Vignette están pensados para recorrer viñetas en cómics tradicionales, y contienen secuencias de líneas de diálogo. Las últimas líneas, no obstante, están indentadas y pensadas como alternativas excluyentes; en cada panel, solo una puede estar seleccionada. La línea

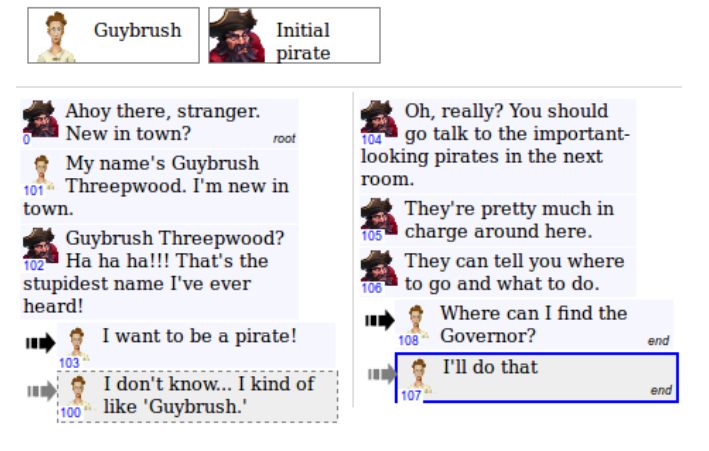

Fig. 3. Vista de cómic: dos paneles de Vignette. Junto a cada nodo hay un pequeño retrato del hablante, y un número (usado para identificarlo de forma no-ambigua; y también como etiquetas de los nodos de la Fig. 2). Hay dos respuestas posibles para responder a 102 (izquierda) ó 106 (derecha). El segundo panel es el resultado de elegir la alternativa 103 en el primer panel; si el usuario pulsa la flecha junto a 100, esta alternativa quedaría elegida, y el segundo panel (y el resto de la conversación) cambiaría para mostrar las consecuencias de la ruta elegida.

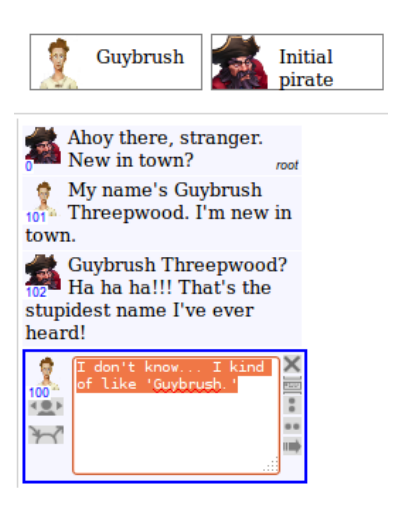

Fig. 4. Editando una línea de diálogo en Vignette (pulsando sobre el texto). El texto se convierte en un control editable, y aparece un marco con las acciones disponibles. Un click fuera del marco vuelve a la vista normal.

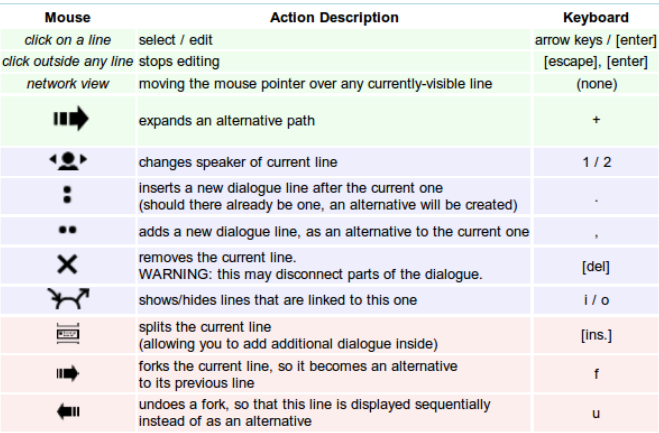

Fig. 5. Acciones de usuario en Vignette, tal y como se muestran al seleccionar "ayuda". Las primeras 3 acciones (fondo verde) corresponden a navegación por teclado, mientras que las posteriores sólo están accesibles sobre la línea seleccionada, y corresponden a acciones de edición sencillas (3 a 7) y avanzadas (últimas 3).

seleccionada se representa de forma más prominente que las alternativas (ver Fig. 3).

La edición de guiones interactivos en Vignette gira alrededor del concepto de camino, definido como una secuencia de líneas de diálogo. Durante una sesión de edición, se espera que los usuarios salten de un camino a otro, y realicen bifurcaciones y uniones de caminos. En la Fig. 5 se pueden ver las acciones disponibles, y en la Fig. 4, una línea de diálogo que está en proceso de edición. Las acciones disponibles se pueden dividir entre navegación (cambios al camino seleccionado sin modificar la conversación) y edición en sí, que afecta a los propios diálogos. La navegación se basa en una combinación de las técnicas del apartado anterior: las alternativas no seleccionadas se muestran como nodosenlaces, mientras que las seleccionadas se muestran como integrantes del camino actual. De esta forma, dado un camino que vuelve sobre sí mismo, es posible expandir la parte repetida tantas veces como se desee – reproduciendo fielmente la interacción que tendría lugar con un jugador que eligiese las mismas opciones.

Nuestra intención es que un autor pueda desarrollar diálogos rápidamente, empezando por una secuencia inicial lineal. Esto hace que el operador principal de inserción sea el secuencial, que añade una nueva línea como descendiente (sin alternativas) de la línea seleccionada. Una vez creada una secuencia inicial, los usuarios podrán añadir ramificaciones y saltos, y editar, mover o eliminar líneas anteriores. Muchas acciones de edición son redundantes (es decir, es posible conseguir sus mismos efectos a través de una combinación de acciones más sencillas), pero resultan altamente convenientes. Por ejemplo, permitimos dividir una línea de diálogo en dos, o modificar directamente los enlaces de entrada y salida de una línea dada.

En cada instante, las acciones de la vista de cómic se reflejan en una vista lateral que representa la conversación como una red (ver Fig. 1), que soporta colocación automática de nodos basada en un modelo de fuerzas [13]. Por dar una explicación sencilla, podría decirse que los nodos se repelen entre sí y las aristas actúan como gomas elásticas, a la hora de gestionar la colocación de los nodos en la interfaz. En cualquier caso el usuario siempre puede realizar una recolocación manual en caso de que el resultado no sea óptimo.

Los nodos de la red comparten identificadores numéricos tanto en la vista de cómic como en la vista de red, y las selecciones en una vista quedan automáticamente reflejadas en la otra. Cuando se selecciona un nodo en la vista de red que no está visible en la vista de comic, el camino actual cambia como sea necesario para mostrar la línea en cuestión.

## *B. Extendiendo Vignette para incorporar variables y lógica*

Extender Vignette para soportar condiciones y efectos del tipo descrito en la Sección 1 no requeriría grandes cambios. Una implementación particularmente sencilla consiste en considerar dos nuevos hablantes, llamados "Condición" y "Efecto", e interpretar sus líneas de forma especial. Internamente, cada una de estas líneas haría referencia a un

```
Effect: wrong count := 0;
[QUESTION]
A: What is your quest? 
   B: To find the Holy Grail!
     [goto RIGHT]
   B: To find a good place to eat!
     [goto WRONG]
   B: To find the way out!
     [goto WRONG]
[WRONG]
Effect: wrong_count := wrong_count + 1
Condition: wrong_count < 2 ?
   (true)
     A: Wrong answer! Try again!
     [goto QUESTION]
   (false)
     [goto FAILED]
```
Fig. 6. Extensión de la representación para incorporar variables y lógica, en forma de código.

estado del juego calculado para cada nodo de cada camino, como suma cumulativa de los estados de juego de los nodos que le preceden. Por ejemplo, imaginemos que el jugador debe adivinar la respuesta a una adivinanza en, a lo sumo, 2 intentos. El diálogo de la Fig. 6 conseguiría el efecto deseado, y el autor podría verificar que funciona tal y como espera expandiendo múltiples veces la respuesta equivocada – lo cual le permitiría experimentar el diálogo tal y como lo vería un jugador que tomase las mismas decisiones en el momento de interaccionar con el juego, y con pleno acceso a los estados de las variables internas. Creemos que esto puede ser de gran ayuda para depurar diálogos complejos con múltiples banderas.

## *C. Implementación y evaluación*

Hemos implementado Vignette como una aplicación HTML5 + JavaScript, capaz de funcionar bajo cualquier versión reciente de los principales navegadores web, y llevado a cabo una evaluación inicial de una hora con 6 estudiantes universitarios, todos ellos con experiencia previa en creación de diálogos para videojuegos usando la herramienta eAdventure [14], que también utiliza una representación basada en redes para la edición de diálogos [15]. No se proporcionó ninguna ayuda a los estudiantes con respecto al uso de la interfaz de Vignette – sólo disponían de una página web con instrucciones, la ayuda de la propia herramienta (Fig. 5), y una versión impresa de un diálogo a implementar con la herramienta Vignette.

Nuestro objetivo era recabar comentarios sobre la interfaz de usuario, y validar algunas de las hipótesis del presente trabajo (en particular, aquellas relacionadas con la facilidad de uso de la herramienta para autores noveles), siguiendo el espíritu de los estudios de "usabilidad con descuentos" de Nielsen [16]. Para ello, solicitamos a los participantes la realización de tres tareas, y les proporcionamos una versión especial de Vignette que almacenaba todas sus interacciones, junto con los instantes en los que tenían lugar, como trazas en un servidor. La Tarea 1 consistía en múltiples preguntas acerca de una conversación existente (la de la Fig. 2). Para contestar a estas preguntas, los usuarios tenían que navegar a través de la conversación buscando las respuestas correspondientes. El objetivo de esta tarea era analizar cómo de fácil resultaba para los usuarios entender conversaciones ya hechas con el sistema. En la Tarea 2, solicitamos a los usuarios añadir contenido adicional en la conversación de la Tarea 1, con el fin de familiarizarles con las herramientas de edición. Finalmente, en la Tarea 3, pedimos a los usuarios que recrearan un fragmento de conversación desde cero, dada una descripción textual de su contenido y variantes, similar en formato a la de la Fig. 6 (aunque no incluía condiciones ni efectos más allá de los vistos en las Tareas 1 y 2).

Todos los usuarios encontraron las respuestas correctas a la Tarea 1 en los primeros 15 minutos, aunque una de ellas requería examinar todos los posibles finales de la conversación, lo cual exigía o bien expandir todas las variantes una a una, o seleccionar nodos terminales usando la vista de red (algo que 4 de 6 usuarios optaron por hacer). Los comentarios recibidos nos llevaron a mejorar la vista de red, colapsando las secuencias lineales tal y como aparecen actualmente en la Fig. 3.

La Tarea 2 demostró ser significativamente más difícil. Los participantes comentaron que el exceso de posibles acciones llevaba a confusión, lo cual nos ha llevado a simplificar considerablemente nuestra interfaz de usuario, implementar operadores para deshacer y rehacer acciones, y cambiar la posición del operador "eliminar línea" (ver Figs. 4 y 5), cuyo parecido con los botones de "cerrar ventana" presentes en muchas interfaces tuvo como resultado más de una desconexión involuntaria de partes de la conversación. Pese a estos problemas, sólo un usuario no fue capaz de finalizar la Tarea 2 en los 15 minutos de los que disponían.

Finalmente, los participantes tuvieron 30 minutos para realizar la Tarea 3. Implementar toda la conversación habría requerido la creación de más de 50 líneas de diálogo, y su conexión correcta según el guión de texto suministrado. Muchos autores usaron una técnica similar a la esbozada en el apartado III.A, creando partes de la conversación secuenciales y tejiéndolas luego en una conversación mayor – pero posponiendo la parte de conectar conversaciones hasta los últimos minutos del experimento. La media de líneas creadas es de 30 sobre 50, es decir, un 60% del total; no obstante, dada la dificultad comparativa de editar líneas y conectar conversaciones, la tasa de compleción de esta tarea no sobrepasa el 50% del esfuerzo total.

Comparando Vignette con la herramienta basada en redes usada previamente por los participantes del experimento [14], los participantes expresaron una clara preferencia por la nueva interfaz. No obstante, como cabe esperar en una herramienta nueva, el experimento permitió descubrir múltiples problemas de usabilidad. Por ejemplo, la mayoría de los usuarios nunca hicieron uso de los operadores "avanzados" descritos en la Fig. 5, y se limitaron a la inserción, eliminación, y modificación de enlaces – un subconjunto mínimo.

## IV. CONCLUSIÓN

Un grupo de participantes sin experiencia previa consiguió navegar, editar y crear conversaciones desde cero con la interfaz de Vignette en un tiempo aceptable. Si bien el experimento reveló múltiples problemas de usabilidad (que esperamos haber resuelto ya), concluimos que el experimento valida el núcleo de nuestra propuesta, y llevaremos a cabo experimentos posteriores con más usuarios una vez implementemos soporte para lógica y variables tal y como se describen en la Sección III.A. Otro de los siguientes pasos a dar supone la evaluación del sistema en comparación con otras herramientas similiares, lo que nos permitará determinar de una manera más precisa cuál es la ganancia en cuanto a facilidad de uso y productividad de la herramienta Vignette.

### **AGRADECIMIENTOS**

Los autores agradecen a Ángel del Blanco, Iván Martínez, Pablo Moreno y el grupo e-UCM su ayuda en la realización del experimento. Igualmente agradecemos su participación en la evaluación a los alumnos del seminario de creación de juegos educativos de la UCM.

Asimismo, agradecemos a los patrocinadores que han financiado este trabajo: Ministerio de Economía y Competitividad (TIN2010-21735-C02-02, TIN2010-17344); Ministerio de Educación, Cultura y Deporte a través del programa FPU (04310/2012); Comisión Europea a través de los programas de Aprendizaje Permanente (proyectos "SEGAN Network of Excellence in Serious Games" - 519332- LLP-1-2011-1-PT-KA3-KA3NW y "CHERMUG" - 519023- LLP-1-2011-1-UK-KA3-KA3MP) y el Séptimo Programa Marco (proyecto "GALA - Network of Excellence in Serious Games" - FP7-ICT-2009-5-258169); la Universidad Complutense de Madrid (grupo de investigación GR35/10-A-921340) y el gobierno regional de la Comunidad de Madrid (eMadrid Network - S2009/TIC-1650).

#### **REFERENCIAS**

- [1] G.-J. Hwang and P.-H. Wu, "Advancements and trends in digital game-based learning research: a review of publications in selected journals from 2001 to 2010," *British Journal of Educational Technology*, vol. 43, no. 1, pp. E6–E10, Jan. 2012.
- [2] H. Hsiao, "A Brief Review of Digital Games and Learning," in *The First IEEE International Workshop on Digital Game and Intelligent Toy Enhanced Learning, 2007. DIGITEL '07.*, 2007, pp. 124 – 129.
- [3] L. A. Annetta, J. Minogue, S. Y. Holmes, and M. Cheng, "Investigating the impact of video games on high school students' engagement and learning about genetics," *Computers & Education*, vol. 53, pp. 74–85, 2009.
- [4] T. M. Connolly, E. A. Boyle, E. MacArthur, T. Hainey, and J. M. Boyle, "A systematic literature review of empirical evidence on computer games and serious games," *Computers & Education*, vol. 59, no. 2, pp. 661–686, 2012.
- [5] T. D. Sadler, W. L. Romine, P. E. Stuart, and D. Merle-Johnson, "Game-Based Curricula in Biology Classes: Differential Effects Among Varying Academic Levels," *Journal of Research in Science Teaching*, p. n/a–n/a, Feb. 2013.
- [6] J. Chen, "Flow in games (and everything else)," *Communications of the ACM*, vol. 50, no. 4, pp. 31–34, 2007.
- [7] L. Johnson, S. Adams Becker, M. Cummins, V. Estrada, A. Freeman, and H. Ludgate, "NMC Horizon Report: 2013 Higher Education Edition," Austin, Texas, USA, 2013.
- [8] F A S, "Summit on Educational Games: Harnessing the power of video games for learning," 2006.
- [9] B. Chris and B. Richard, *21st Century Game Design (Game Development Series)*. Charles River Media, Inc., 2005.
- [10] P. Moreno-Ger, I. Martínez-Ortiz, J. L. Sierra, and B. Fernández-Manjón, "A Content-Centric Development Process Model.," *IEEE Computer*, vol. 41, no. 3, pp. 24–30, 2008.
- [11] C. Marx, *Writing for animation, comics, and games*. Taylor & Francis, 2007.
- [12] BioWare, "Dragon Age: Conversation editor user manual," 2012. [Online]. Available: http://social.bioware.com/wiki/datoolset/index.php/Conversatio n. [Accessed: 02-May-2013].
- [13] T. M. J. Fruchterman and E. M. Reingold, "Graph Drawing by Force-directed Placement," *Software: Practice and Experience*, vol. 21, no. NOVEMBER, pp. 1129–1164, 1991.
- [14] J. Torrente, Á. Del Blanco, E. J. Marchiori, P. Moreno-Ger, and B. Fernández-Manjón, "<e-Adventure>: Introducing Educational Games in the Learning Process," in *IEEE Education Engineering (EDUCON) 2010 Conference*, 2010, pp. 1121–1126.
- [15] P. Moreno-Ger, J. L. Sierra, I. Martínez-Ortiz, and B. Fernández-Manjón, "A documental approach to adventure game development," *Science of Computer Programming*, vol. 67, no. 1, pp. 3–31, Jun. 2007.
- [16] J. Nielsen, *Usability Engineering*. Cambridge, MA: Academic Press, 1993, pp. 23–48.